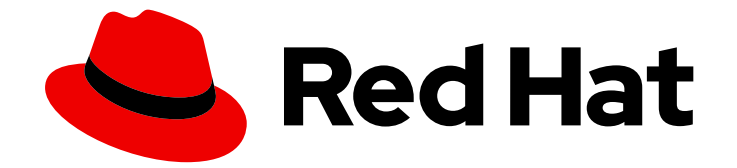

# Red Hat Insights 1-latest

# Insights for Red Hat Enterprise Linux を使用し た RHEL リソース最適化の評価および監視

RHEL のリソース使用統計を理解する

Last Updated: 2024-03-27

Red Hat Insights 1-latest Insights for Red Hat Enterprise Linux を使用した RHEL リソース最適化の評価および監視

RHEL のリソース使用統計を理解する

# 法律上の通知

Copyright © 2024 Red Hat, Inc.

The text of and illustrations in this document are licensed by Red Hat under a Creative Commons Attribution–Share Alike 3.0 Unported license ("CC-BY-SA"). An explanation of CC-BY-SA is available at

http://creativecommons.org/licenses/by-sa/3.0/

. In accordance with CC-BY-SA, if you distribute this document or an adaptation of it, you must provide the URL for the original version.

Red Hat, as the licensor of this document, waives the right to enforce, and agrees not to assert, Section 4d of CC-BY-SA to the fullest extent permitted by applicable law.

Red Hat, Red Hat Enterprise Linux, the Shadowman logo, the Red Hat logo, JBoss, OpenShift, Fedora, the Infinity logo, and RHCE are trademarks of Red Hat, Inc., registered in the United States and other countries.

Linux ® is the registered trademark of Linus Torvalds in the United States and other countries.

Java ® is a registered trademark of Oracle and/or its affiliates.

XFS ® is a trademark of Silicon Graphics International Corp. or its subsidiaries in the United States and/or other countries.

MySQL<sup>®</sup> is a registered trademark of MySQL AB in the United States, the European Union and other countries.

Node.js ® is an official trademark of Joyent. Red Hat is not formally related to or endorsed by the official Joyent Node.js open source or commercial project.

The OpenStack ® Word Mark and OpenStack logo are either registered trademarks/service marks or trademarks/service marks of the OpenStack Foundation, in the United States and other countries and are used with the OpenStack Foundation's permission. We are not affiliated with, endorsed or sponsored by the OpenStack Foundation, or the OpenStack community.

All other trademarks are the property of their respective owners.

# 概要

Insights for RHEL リソース最適化サービスをインストールして使用を開始します。この新しいサー ビスは、パブリッククラウドシステムの管理に役立ちます。 Red Hat では、コード、ドキュメン ト、Web プロパティーにおける配慮に欠ける用語の置き換えに取り組んでいます。まずは、マス ター (master)、スレーブ (slave)、ブラックリスト (blacklist)、ホワイトリスト (whitelist) の 4 つの 用語の置き換えから始めます。この取り組みは膨大な作業を要するため、今後の複数のリリースで 段階的に用語の置き換えを実施して参ります。詳細は、Red Hat CTO である Chris Wright のメッ セージ をご覧ください。

# 目次

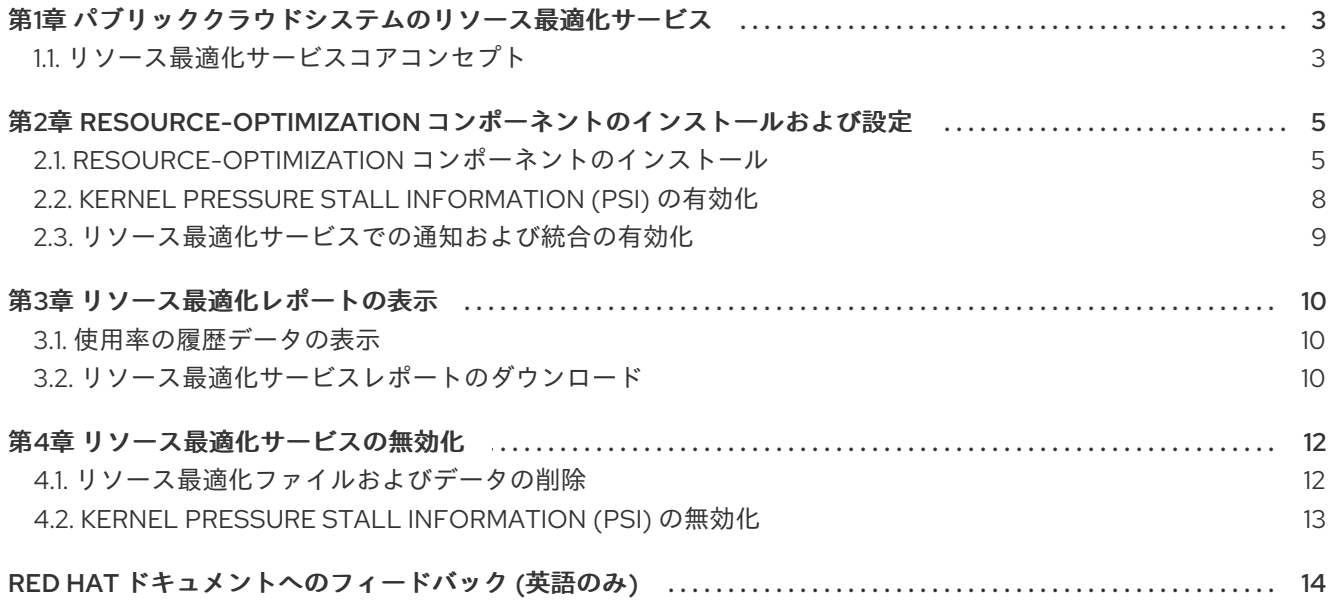

# <span id="page-6-0"></span>第1章 パブリッククラウドシステムのリソース最適化サービス

Red Hat Insights for Red Hat Enterprise Linux リソース最適化サービスにより、RHEL のお客様は、パ ブリック RHEL クラウドの使用状況および最適化を評価および監視できます。このサービスは、次のメ トリクスを表示します。

- $\bullet$  CPU
- メモリー
- ディスク使用率

これらのメトリクスを分析し、パブリッククラウドプロバイダーが推奨するリソース制限と比較しま す。過去 1 日のデータを活用すると、リソースの最適化サービスは各リソースパラメーターを複数の異 なる方法で考慮し、アクション可能なデータを返します。このデータにより、リソースの割り当てが改 善され、パブリッククラウドの投資にかかる費用を節約できます。

#### 機能

サービスタスクには以下の情報が必要です。

- Insights for Red Hat Enterprise Linux インベントリー内の既存システムの使用率および最適化 データ
- パブリッククラウドで実行しているシステムの範囲
- システム特性の概要
- 潜在的な問題の強調
- 問題解決のための提案の作成

<span id="page-6-1"></span>1.1. リソース最適化サービスコアコンセプト

1.1.1. リソース最適化サービスのパフォーマンスルール

リソース最適化サービスを使用して、サポートされているパブリッククラウドであるAmazon Web Services (AWS) で実行されている管理対象ホストのパフォーマンスメトリクスを表示します。このサー ビスは、Performance Co-Pilot (PCP) ツールキットと呼ばれるフレームワークを使用して、パフォーマ ンスメトリクスを記録します。これらのメトリクスにより、より適切なビジネス上の意思決定を行うこ とができます。

#### Insights のパフォーマンスルール

パフォーマンスルールは、PCP によって収集されたデータに適用される一連の条件です。これらは、次 のシステム状態を識別します。

- Undersized:Undersized (小さすぎる) 状態は、CPU、RAM、およびディスクの入出力 (I/O) の 使用状況を調べ、それを CPU のアイドル時間と組み合わせて 24 時間にわたって判断します。 その結果、スコアが高くなると、リソース最適化サービスは、システムのワークロードに対し て小さすぎるとラベル付けします。いずれかの寸法が小さすぎる場合は常に、システムは小さ すぎると報告されます。
- Oversized:Oversized (大きすぎる) 状態は、CPU、RAM、およびディスク I/O の使用状況を調 べ、それを CPU のアイドル時間と組み合わせて 24 時間にわたって判断します。その結果、ス コアが低くなる場合、リソース最適化サービスは、システムをそのワークロードに対して大き

すぎるとラベル付けします。すべてのディメンションが特大である場合にのみ、システムは特 大として報告されます。

- Idling:Idling (アイドリング) 状態は、CPU、RAM、およびディスク I/O の使用状況を調べ、そ れを CPU のアイドル時間と組み合わせて 24 時間にわたって判断します。その結果、使用率が 非常に低くなる場合、リソース最適化サービスは、システムにそのワークロードに適している が十分に使用されていないとラベル付けします。アイドリング状態は、ニーズ改善シナリオと 見なすことができます。
- Optimized:Optimized (最適化された) 状態は、CPU、RAM、およびディスク I/O の使用状況を 調べ、それを CPU のアイドル時間と組み合わせて 24 時間にわたって判断します。その結果が 中間点になる場合、リソース最適化サービスはシステムに最適化済みのラベルを付けます。
- Under pressure:この状態は、Kernel Pressure Stall Information (PSI) が有効になっている場合 にのみアクティブになります。システムは、使用率に関して最適化されている場合、圧力がか かっているとラベル付けされますが、いくつかの圧力状態は持続します。

リソース最適化サービスは、システムにスコアを割り当てるために、システムの状態と設定した望まし いパフォーマンス基準を測定します。

#### 関連情報

PCP ツールキットと PAYG の登録の詳細については、以下のリンクを参照してください。

- PCP [ツールキットの](https://pcp.io/) Web サイト
- PCP [ツールキットを使用したパフォーマンスの監視](https://access.redhat.com/documentation/ja-jp/red_hat_enterprise_linux/8/html/monitoring_and_managing_system_status_and_performance/monitoring-performance-with-performance-co-pilot_monitoring-and-managing-system-status-and-performance)
- How does [Performance](https://access.redhat.com/articles/1148133) Co-Pilot (PCP) compare with sysstat
- How to register a Red Hat [Enterprise](https://access.redhat.com/articles/6538061) Linux system running on AWS to Insights

## 1.1.2. リソース最適化サービスのデータセキュリティー保証

リソース最適化サービスは、Red Hat Insights for Red Hat Enterprise Linux サービスのデータおよびア プリケーションセキュリティープラクティスに準拠しています。詳細は、[セキュリティー](https://cloud.redhat.com/security/insights/) を参照してく ださい。

1.1.3. リソース最適化のパフォーマンスメトリクス

リソース最適化サービスは、システムに **pcp** パッケージをインストールし、**pmcd** と **pmlogger** の 2 つのサービスを実行します。どちらも Performance Co-Pilot (PCP) ツールキットの一部であり、シス テム上の特定のメトリクスを監視および処理します。メトリクスはアーカイブに保存され、これを Insights クライアントが Red Hat Insights for Red Hat Enterprise Linux にアップロードします。

1.1.4. リソース最適化サービスの使用状況メトリクスへのアクセス

リソース最適化サービスは、前日のデータをキャプチャーし、24 時間後のシステム使用状況メトリク スを提供します。デフォルトでは、ローカルシステム時間の午前 12:00 +/- 1 時間に、アーカイブが Insights for Red Hat Enterprise Linux にアップロードされます。ただし、このデータがアップロードさ れる時間は、Performance Co-Pilot (PCP) ツールキット設定で構成できます。

# <span id="page-8-0"></span>第2章 RESOURCE-OPTIMIZATION コンポーネントのインストー ルおよび設定

リソース最適化のインストールには、パッケージのインストール、設定の構成、およびローカルサービ スの有効化が含まれます。これは手動で行うことも、Red Hat が提供する Ansible Playbook を使用して 行うこともできます。

#### 表2.1 互換性情報

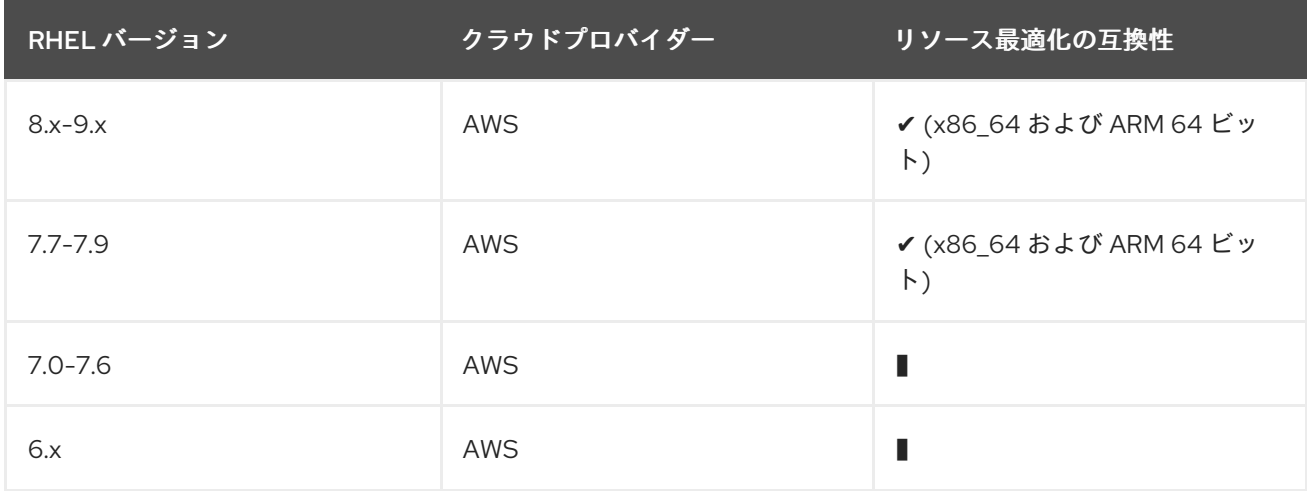

#### 前提条件

リソース最適化サービスを使用する前に、次のアプリケーションをインストールし、設定を確認する必 要があります。

- クラウドマーケットプレイスの RHEL インスタンスが設定されている。
- Insights クライアントがシステムにインストールされ、操作可能である。
- Ansible を使用してリソース最適化サービスをインストールまたはアンインストールする場合 は、以下を行う。
	- Ansible リポジトリーが有効になり、Ansible クライアントが各システムにインストールさ れている。
	- システム管理者は Ansible Playbook を実行できる。

# <span id="page-8-1"></span>2.1. RESOURCE-OPTIMIZATION コンポーネントのインストール

resource-optimization コンポーネントのインストールには、いくつかのオプションがあります。お使い の Ansible ワークフローで使用可能なオプションを選択してください。

## 2.1.1. Ansible のインストールと resource-optimization インストール Playbook の実行

インストールプロセスを迅速化するために、Ansible の使用を推奨します。この手順では、Ansible クラ イアントをインストールし、システムで Ansible Playbook を実行します。

Amazon Web Services (AWS) のクラウドマーケットプレイスイメージは、クラウドプロバイダーに よってホストされているリポジトリーを使用するように設定されています。現在、これらのリポジト リーには Ansible クライアントが含まれていないため、クラウドマーケットプレイスで管理されている RHEL システムで Ansible リポジトリーを有効にするには、次の手順を実行する必要があります。

# 注記

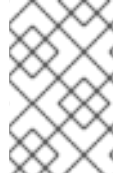

RHEL 8.6 以降および RHEL 9.0 では、Red Hat は Ansible Core を使用することを推奨し ています。詳細は、RHEL 8.6 および 9.0 での Ansible [の使用に関する更新事項](https://www.redhat.com/ja/blog/updates-using-ansible-rhel-86-and-90) を参照し てください。

#### 前提条件

● RHEL 8 で Ansible リポジトリーが有効になっている。

#### RHEL 8 の手順

1. Ansible をインストールします。

# yum install ansible -y

#### RHEL 7 の手順

1. Subscription-manager リポジトリーを有効にして、システムを登録します。

# subscription-manager config --rhsm.manage\_repos=1 # subscription-manager register

2. オプションで、システムをサブスクリプションプールに接続します。

# subscription-manager attach --pool xxxxxxxx

3. 必要な Ansible リポジトリーを有効にします。

# subscription-manager repos --enable=rhel-7-server-ansible-2.9-rpms

4. Ansible をインストールします。

# yum install ansible -y

5. RHEL PAYG を使用していて、RHUI 更新サーバーのみを使用する場合は、subscriptionmanager リポジトリーを無効にします。

# subscription-manager config --rhsm.manage\_repos=0

2.1.2. Ansible がすでにインストールされている場合のリソース最適化のインストール Ansible をインストールしたら、リソース最適化サービスのインストールを完了します。

#### 手順

1. 次のコマンドを使用して Ansible Playbook をダウンロードします。

\$ curl -O https://raw.githubusercontent.com/RedHatInsights/ros-backend/v2.0/ansibleplaybooks/ros\_install\_and\_set\_up.yml

2. **localhost** という行を **/etc/ansible/hosts** に追加して、Ansible インベントリーに localhost を設

- 2. **localhost** という行を **/etc/ansible/hosts** に追加して、Ansible インベントリーに localhost を設 定します。
- 3. Ansible Playbook を実行します。

# ansible-playbook -c local ros\_install\_and\_set\_up.yml

システムは「データの待機中」状態で Insights にすぐに表示され、データおよび提案は登録の翌日に利 用可能になります。

## 検証手順

タイムスタンプ付きのデータファイルは **/var/log/pcp/pmlogger/ros** の下に表示され、数分後、メトリ クスが収集されていることを確認できます。

\$ ls -l /var/log/pcp/pmlogger/ros \$ pmlogsummary /var/log/pcp/pmlogger/ros/

2.1.3. Ansible をインストールまたは使用しない場合のリソース最適化のインストール

## 手順

インストールに Ansible を使用しないことを選択する場合は、以下の手動インストール手順を使用して ください。

1. 最新バージョンの insights-client がインストールされていることを確認します。

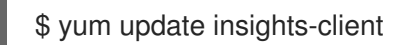

- 2. **/etc/insights-client/insights-client.conf** で **core\_collect=True** を設定します。
- 3. Performance Co-Pilot (PCP) ツールキットをインストールします。

\$ sudo yum install pcp

4. 次の内容で PCP 設定ファイル **/var/lib/pcp/config/pmlogger/config.ros** を作成します。

```
log mandatory on default {
 hinv.ncpu
 mem.physmem
 mem.util.available
 disk.dev.total
 kernel.all.cpu.idle
 kernel.all.pressure.cpu.some.avg
 kernel.all.pressure.io.full.avg
 kernel.all.pressure.io.some.avg
 kernel.all.pressure.memory.full.avg
 kernel.all.pressure.memory.some.avg
}
[access]
disallow .* : all;
disallow :* : all;
allow local:* : enquire;
```
5. リソースの最適化に必要なメトリクスを収集するように pmlogger を設定するには、次の行を **/etc/pcp/pmlogger/control.d/local** に追加します。

LOCALHOSTNAME n n PCP\_LOG\_DIR/pmlogger/ros -r -T24h10m -c config.ros -v 100Mb

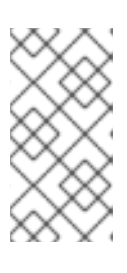

#### 注記

この手順の以前のバージョンでは、この行は **LOCALHOSTNAME n y** で始まっ ていました。今後は、この手順では **LOCALHOSTNAME n n** を使用することを 推奨します。これにより、**pmsocks** の使用が無効になります。**pmsocks** の詳 細は、**pmsocks** の **man** ページを参照してください。

6. 必要な PCP サービスを開始して有効にします。

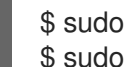

\$ sudo systemctl enable pmcd pmlogger \$ sudo systemctl start pmcd pmlogger

7. Insights-client を再登録し、アーカイブをアップロードします。システムは「データの待機中」 状態で Insights にすぐに表示され、データおよび提案は登録の翌日に利用可能になります。

\$ sudo insights-client --register

#### 検証手順

タイムスタンプ付きのデータファイルは **/var/log/pcp/pmlogger/ros** の下に表示され、数分後、メトリ クスが収集されていることを確認できます。

\$ ls -l /var/log/pcp/pmlogger/ros \$ pmlogsummary /var/log/pcp/pmlogger/ros/

# <span id="page-11-0"></span>2.2. KERNEL PRESSURE STALL INFORMATION (PSI) の有効化

PSI は、リソースの圧力が発生するにつれて増加することを確認するための標準的な方法を提供しま す。メモリー、CPU、および入出力 (I/O) の 3 つの主要なリソースの圧力メトリクスがあります。PSI は、RHEL 8 以降のバージョンで使用可能であり、デフォルトで無効になっています。

PSI が有効になっている場合、リソース最適化サービスはその結果を補強し、より多くの詳細とより良 い提案を提供できます。ピークを特定するには、PSI を有効にすることが強く推奨されます。

#### 手順

- 1. **/etc/default/grub** ファイルを編集して、GRUB\_CMDLINE\_LINUX 行の最後に **psi=1** を追加しま す (引用符に注意してください)。
- 2. grub 設定ファイルを再生成します。

\$ sudo grub2-mkconfig -o /boot/grub2/grub.cfg

3. システムを再起動します。

## 注記

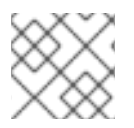

PSI を有効にすると、わずかながら (1%未満) パフォーマンスに影響があります。

#### 検証手順

PSI を有効にすると、CPU、メモリー、IO のファイルが **/proc/pressure** の下に表示されます。

## <span id="page-12-0"></span>2.3. リソース最適化サービスでの通知および統合の有効化

リソース最適化サービスが問題を検出して提案を生成するたびに、Red Hat Hybrid Cloud Console の通 知サービスを有効にして通知を送信できます。通知サービスを使用すると、推奨事項について Red Hat Insights for Red Hat Enterprise Linux ダッシュボードを継続的にチェックする必要がなくなります。

たとえば、リソース最適化サービスが提案を生成するたびにメールメッセージを自動的に送信するよう に通知サービスを設定できます。

通知サービスを有効にするには、以下の 3 つの主要なステップが必要です。

- まず、組織管理者が通知管理者ロールを持つユーザーアクセスグループを作成し、そのグルー プにアカウントメンバーを追加します。
- 次に、通知管理者が通知サービス内のイベントの動作グループを設定します。動作グループ は、通知ごとに配信方法を指定します。たとえば、動作グループは、電子メール通知をすべて のユーザーに送信するか、組織の管理者にのみ送信するかを指定できます。
- 最後に、イベントから電子メール通知を受信するユーザーは、各イベントの個別電子メールを 受け取るようにユーザー設定する必要があります。

メールメッセージの送信に加えて、他の方法でイベントデータをプルするように通知サービスを設定で きます。

- 認証されたクライアントを使用して、Red Hat Insights API にイベントデータを照会します。
- Webhook を使用して受信要求を受け入れるサードパーティーのアプリケーションにイベントを 送信する。
- 通知を Splunk などのアプリケーションと統合して、リソースの最適化の推奨事項をアプリケー ションダッシュボードにルーティングします。

#### 関連情報

● [リソース最適化の推奨事項の通知をセットアップする方法の詳細は、](https://access.redhat.com/documentation/ja-jp/red_hat_hybrid_cloud_console/1-latest/html/configuring_notifications_and_integrations_on_the_red_hat_hybrid_cloud_console/index)Red Hat Hybrid Cloud Console での通知およびインテグレーションの設定 を参照してください。

# 第3章 リソース最適化レポートの表示

<span id="page-13-0"></span>今後のパブリッククラウドへの投資に関して、情報に基づいた意思決定を行うために、長期にわたる最 適化レベルを評価する際に役立つ履歴データレポートが利用可能です。

## <span id="page-13-1"></span>3.1. 使用率の履歴データの表示

リソース最適化サービスを使用すると、過去 7 ~ 45 日間のシステム使用率スコアの傾向を確認できま す。このサービスは、日単位で CPU 使用率と メモリー使用率 のパーセンテージを示す棒グラフを表 示します。

システムの使用率の履歴データを表示、フィルタリング、およびソートするには、次の手順を実行しま す。

#### 手順

- 1. Business > Resource [Optimization](https://console.redhat.com/insights/ros) ページに移動します。システム状態画面が開きます。
- 2. ページの左側にある Name ヘッダーをクリックして、Name, State or Operating systemで フィルター処理します。各列名の右側にある並べ替え矢印を使用して、OS, CPU, Memory Utilization, I/O Output, Suggestions, State, および Last Reported でソートします。1 回ク リックすると、最適化されたシステムが最初に表示されるように列が並べ替えられます。もう 一度クリックすると、列がソートされ、Waiting for dataと分類されたシステムが最初に表示 されます。
- 3. 分析されたシステムは青色で表示されます。青いシステム名をクリックすると、詳細が表示さ れます。
- 4. Actions ドロップダウンをクリックして、オペレーティングシステム、インフラストラク チャー、設定、BIOS、その他のデータなど、システムのプロパティーをインベントリー に表 示します。
- 5. デフォルトでは、リソース最適化システムは 7 日間の使用結果を表示します。Last 7 Daysと いうラベルの付いたドロップダウンをクリックして、45 日間の使用率データを表示します。マ ウスホイールおよびボタンを使用して棒グラフを移動したりズームしたりして、特定の日と、 その日の使用率スコアを表示します。
- 6. 下にスクロールして、そのシステムに関する具体的な提案を確認します。

## <span id="page-13-2"></span>3.2. リソース最適化サービスレポートのダウンロード

すべての登録済みシステムのリソース最適化レポートをダウンロードできます。このレポートは、過去 7 〜 45 日間に収集された次のデータを識別します。

- 登録済みシステム。このセクションでは、最適、非最適、および古いシステムの数について詳 しく説明します。最適化された状態は、24 時間にわたって CPU、RAM、およびディスク I/O の使用状況を CPU のアイドル時間と組み合わせて調べることによって決定されます。3 つの要 因の調査に基づく計算の結果が中間点になる場合、リソース最適化サービスはシステムを最適 化済みとしてラベル付けします。古いシステムは、リソース最適化サービスに 7 日間データを 送信していないシステムとして定義されます。
- Kernel Pressure Stall Information (PSI)。これは、PSI が有効になっているシステムの数、お よび PSI が有効になっていないシステムの数の分析です。PSI を使用すると、リソースのプ レッシャーが増大するにつれて、その増加を特定できるため、より優れたシステムの推奨事項 を受け取ることができます。
- システムパフォーマンスの問題。RAM や CPU 関連のピークなど、特定のパフォーマンスの問 題が発生回数とともに特定されます。
- 現在最も使用されているインスタンスタイプ。このサービスは、登録されているすべてのシス テムで最も頻繁に使用される上位 5 つのインスタンスタイプを評価および表示します。
- 推奨のインスタンスタイプ。このサービスは、最新の使用率メトリクスに基づいて、頻繁に推 奨される上位 5 つのインスタンスタイプを特定します。これは、リソースの割り当てを改善す るために、変更が必要であることを示している可能性があります。
- 45日間の推奨のインスタンスタイプ。このメトリックは、45日間の履歴データに基づいて、 頻繁に推奨される上位 5 つのインスタンスタイプを表示します。また、最近行った変更の有効 性を表示することもできます。

#### 前提条件

エグゼクティブレポートの PDF を作成するには、次の前提条件と条件が満たされている必要がありま す。

- Insights クライアントがシステムにインストールされ、操作可能である。
- Performance Co Pilot がインストールされ、正しく設定されている。
- 1つ以上のシステムが登録されておりリソース最適化にデータを送信している。

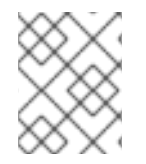

#### 注記

システムがリソース最適化に情報を送信している時間が長ければ長いほど、推奨事項は より正確で価値のあるものになります。

#### 手順

- 1. Business > Resource [Optimization](https://console.redhat.com/insights/ros) に移動します。
- 2. 右上隅にある Download executive reportをクリックします。
- 3. Export successful というメッセージのダイアログボックスが表示され、タスクバーに PDF ファイルが表示されます。

#### 関連情報

- セクション 3.5 「Kernel Pressure Stall Information (PSI) の有効化」を参照してください。
- PCP ツールキット Web [サイト](https://pcp.io/): PCP Web サイト

# 第4章 リソース最適化サービスの無効化

# <span id="page-15-1"></span><span id="page-15-0"></span>4.1. リソース最適化ファイルおよびデータの削除

## Ansible を使用してリソース最適化サービスを無効にする

各システムで以下の手順を実行し、リソース最適化サービスを無効にしてアンインストールします。

## 手順

1. 次のコマンドを使用して Ansible Playbook をダウンロードします。

\$ curl -O https://raw.githubusercontent.com/RedHatInsights/ros-backend/v1.0/ansibleplaybooks/ros\_disable.yml

2. 次のコマンドを使用して Ansible Playbook を実行します。

Playbook をアンインストールしても、Performance Co-Pilot (PCP) ツールキットが停止または削除さ れることはありません。PCP は複数のアプリケーションをサポートする場合があることに注意してくだ さい。リソース最適化サービス専用に PCP を使用していて、PCP も削除したい場合は、いくつかのオ プションがあります。**pmlogger** および **pmcd** サービスを停止して無効にするか、システムから **pcp** パッケージをアンインストールして PCP を完全に削除することができます。

#### Ansible を使用せずにリソース最適化サービスを手動で無効にする

アンインストールプロセスを迅速化するために、Ansible の使用を推奨します。Ansible を使用しないこ とを選択した場合は、次の手動手順を利用してください。

#### 手順

1. **/etc/pcp/pmlogger/control.d/local** からこの行を削除して、リソース最適化サービスのメトリ クス収集を無効にします。

LOCALHOSTNAME n y PCP\_LOG\_DIR/pmlogger/ros -r -T24h10m -c config.ros -v 100Mb

2. PCP を再起動して、リソース最適化サービスのメトリクス収集を効果的に停止します。

\$ sudo systemctl pmcd pmlogger

3. リソース最適化サービス設定ファイルを削除します。

\$ sudo rm /var/lib/pcp/config/pmlogger/config.ros

4. システムからリソース最適化データを削除します。

\$ sudo rm -rf /var/log/pcp/pmlogger/ros

5. PCP を他の目的で使用していない場合は、システムから削除できます。

\$ sudo yum remove pcp

<sup>#</sup> ansible-playbook -c local ros\_disable\_and\_clean\_up.yml

# <span id="page-16-0"></span>4.2. KERNEL PRESSURE STALL INFORMATION (PSI) の無効化

### 手順

- 1. **/etc/default/grub** ファイルを編集して、GRUB\_CMDLINE\_LINUX 行から **psi=1** を削除します。
- 2. grub 設定ファイルを再生成します。

[user]\$ sudo grub2-mkconfig -o /boot/grub2/grub.cfg

3. システムを再起動します。

# 検証手順

PSI が無効になっていると、**/proc/pressure** は存在しません。

# RED HAT ドキュメントへのフィードバック (英語のみ)

<span id="page-17-0"></span>Red Hat ドキュメントに関するフィードバックをお寄せください。いただいたご要望に迅速に対応でき るよう、できるだけ詳細にご記入ください。

#### 前提条件

● Red Hat カスタマーポータルにログインしている。

#### 手順

フィードバックを送信するには、以下の手順を実施します。

- 1. [Create](https://issues.redhat.com/secure/CreateIssueDetails!init.jspa?pid=12333524&issuetype=1&priority=10300&description=URL where issue was found%3A%C2%A0%0A%0ADescription of issue%3A%C2%A0&components=12368952) Issue にアクセスします。
- 2. Summary テキストボックスに、問題または機能拡張に関する説明を入力します。
- 3. Description テキストボックスに、問題または機能拡張のご要望に関する詳細を入力します。
- 4. Reporter テキストボックスに、お客様のお名前を入力します。
- 5. Create ボタンをクリックします。

これによりドキュメントに関するチケットが作成され、適切なドキュメントチームに転送されます。 フィードバックの提供にご協力いただきありがとうございました。